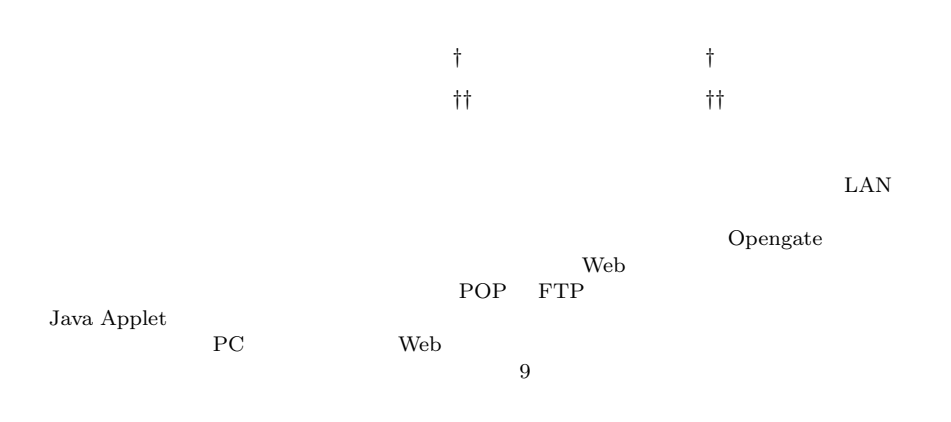

## **An User Authentication Gateway System with Simple User Interface, Low Administration Cost and Wide Applicability**

## YOSHIAKI WATANABE,<sup>†</sup> KENZI WATANABE,<sup>†</sup> HIROFUMI ETO<sup>††</sup> and SHIN-ICHI TADAKI<sup>††</sup>

To support educational and research activities, a lot of "terminals for public use," "network sockets" and "wireless LAN" are implemented in the whole area of the campus. We have developed a gateway system named "Opengate" to authenticate and record users in such an open network environment. When an user accesses from a terminal in closed state to any web site through the gateway system, the system returns the page for authentication. To authenticate the user, POP and FTP servers are applicable. After the authentication, the system sends Java Applet to the terminal and watchs the usage. The setup procedure is needed only for gateway system. Without any setup of each terminal, the system controls wide variety of terminals, from web specific terminals for public use to personal PCs connected to network socket or wireless LAN. The system has been working for 9 months in our campus.

**1.**  $\qquad \qquad$ 

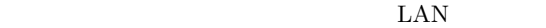

Web  $\hspace{1cm}$ 

 $\mathbf{Web}$ 

 $\rm LAN$ 

 $\mathbf 1$ 

*<sup>†</sup>* 佐賀大学理工学部 Faculty of Science and Engineering, Saga University

<sup>††&</sup>lt;br>Computer and Network Center, Saga University

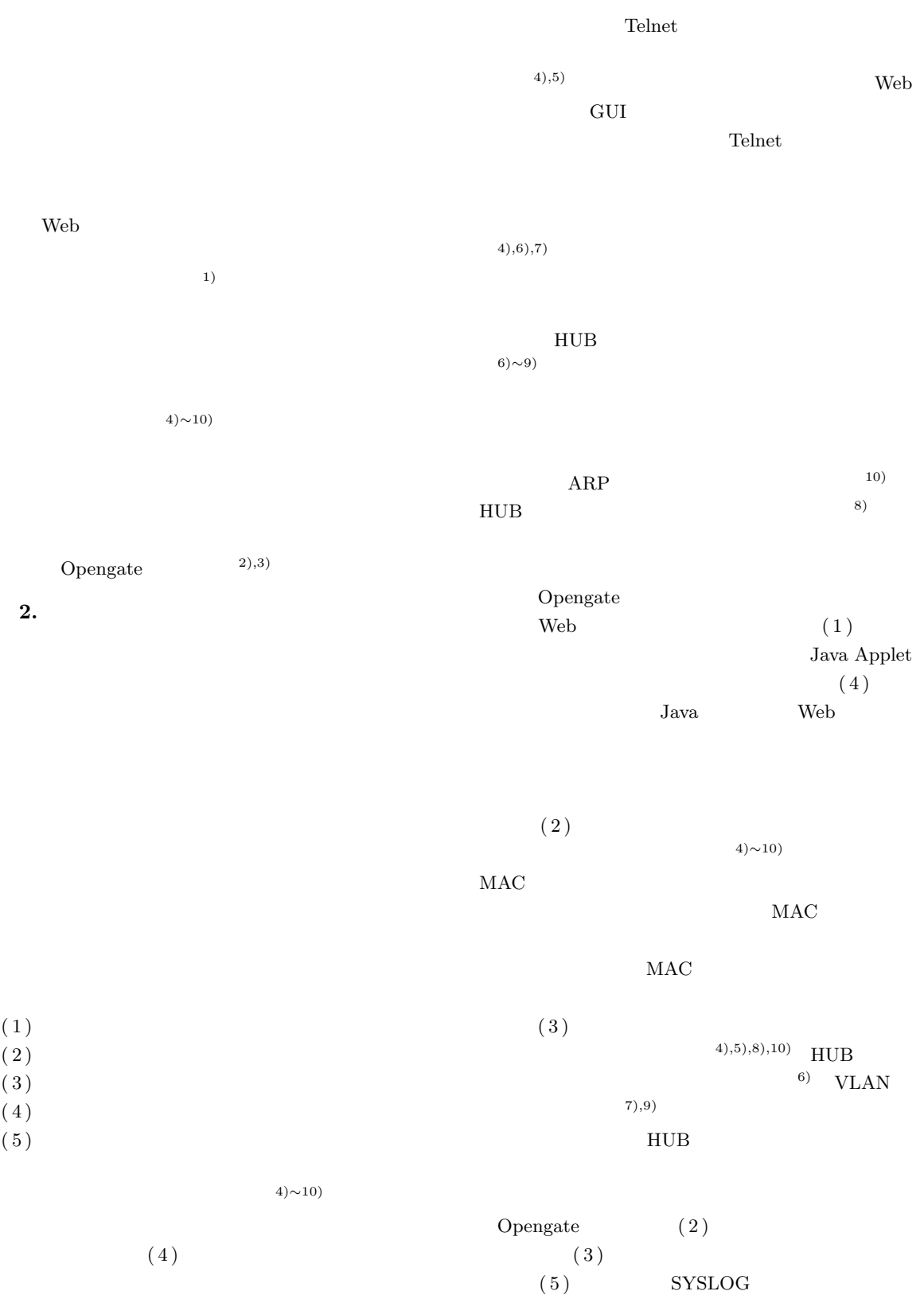

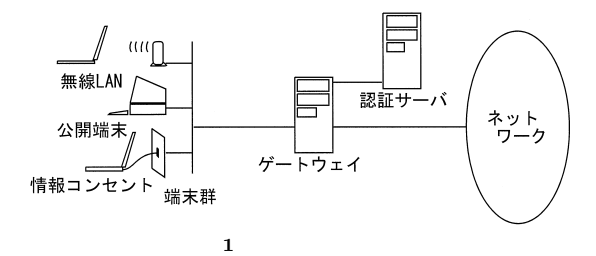

Fig. 1 The hardware configuration.

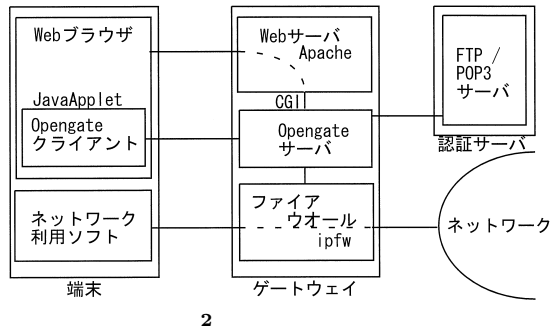

Fig. 2 The software configuration.

**3.** Opengate

Opengate

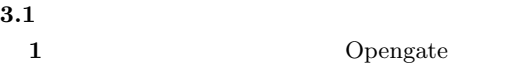

**2** Opengate the two vertices of the CGI state of the CGI state of the CGI state of the CGI state of the CGI state of the CGI Java Applet

Opengate FreeBSD The state of the state of the state of the state of the state of the state of the state of the state of the state of the state of the state of the state of the state of the state of the state of the state of the state of t Apache

## $3.2$

Opengate

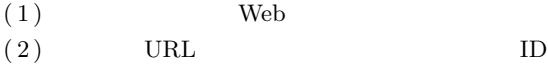

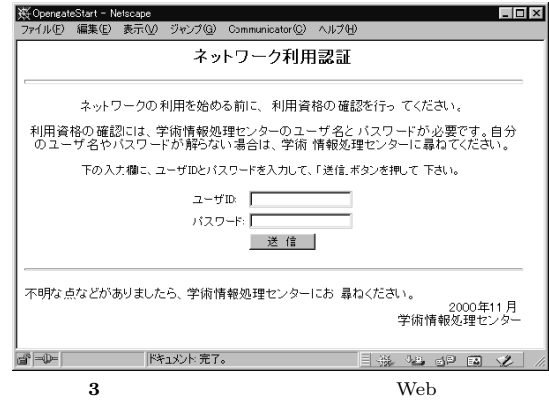

Fig. 3 The interface for user authentication.

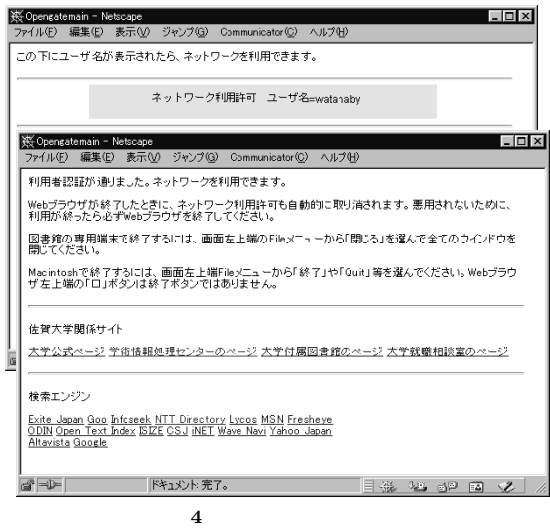

Fig. 4 The windows displayed to an authenticated user.

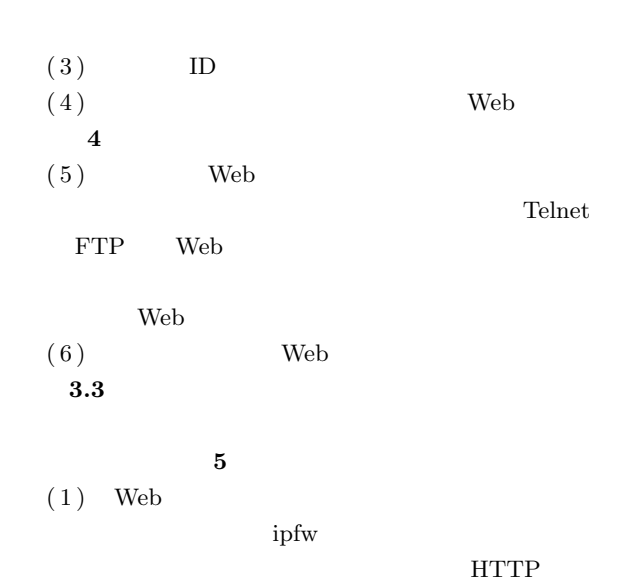

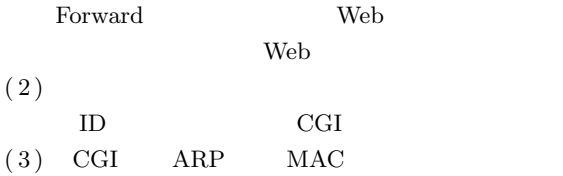

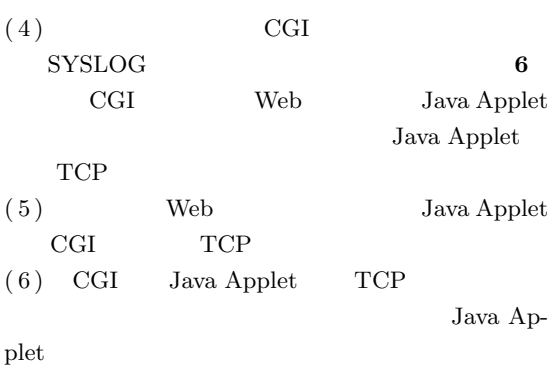

 $(7)$  CGI

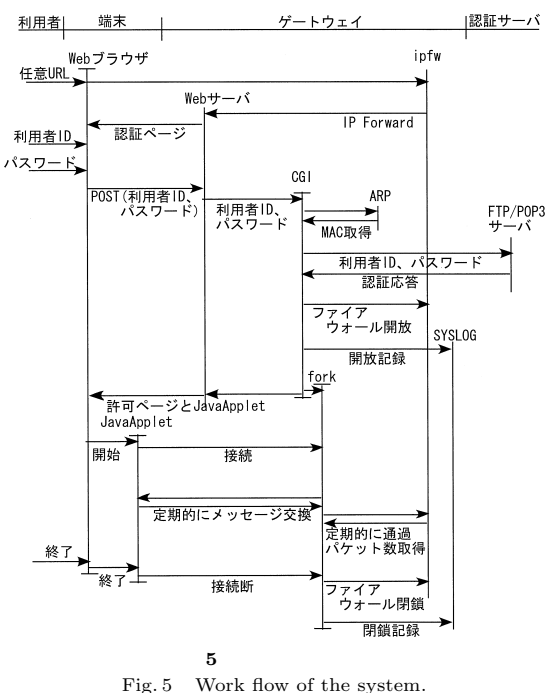

(a) Web Java Applet TCP (b) Java Applet  $\left( \text{c} \right)$ 

## **4.** Opengate

 $\overline{2}$ Opengate **4.1** ユーザインタフェース  $\begin{tabular}{ll} \textbf{Oppagate} & \textbf{Web} \end{tabular}$ Web GUI

Web 700 and the United States  $\lambda$ 

 $\rm{URL}$  $\mathbf{R}$ 

Opengate Java Applet <u>Java</u>

 $Java$ Applet

 $\begin{tabular}{llll} \textbf{Oppagate} & \hspace{1.5mm} 4 & \hspace{1.5mm} 2 \\ \end{tabular}$  $1$   $4$ Java Applet  ${\rm\thinspace 11}\qquad \qquad {\rm\thinspace HTML}$ 

URL QUEEN  $\overline{2}$  2  $\overline{1}$ Web Java Applet URL QUEEN Java Applet

 $2$ 

Fig. 5 Work flow of the system.

Mar 7 11:51:53 adam opengate.cgi[327]: OPEN: user wata from 192.168.0.2 at 0:0:f8:1a:68:6b Mar 7 11:53:14 adam opengate.cgi[332]: CLOS: user wata from 192.168.0.2 at 0:0:f8:1a:68:6b ( 00:01:21 )

**6** 利用者情報の記録 Fig. 6 Examples of the records in log file.

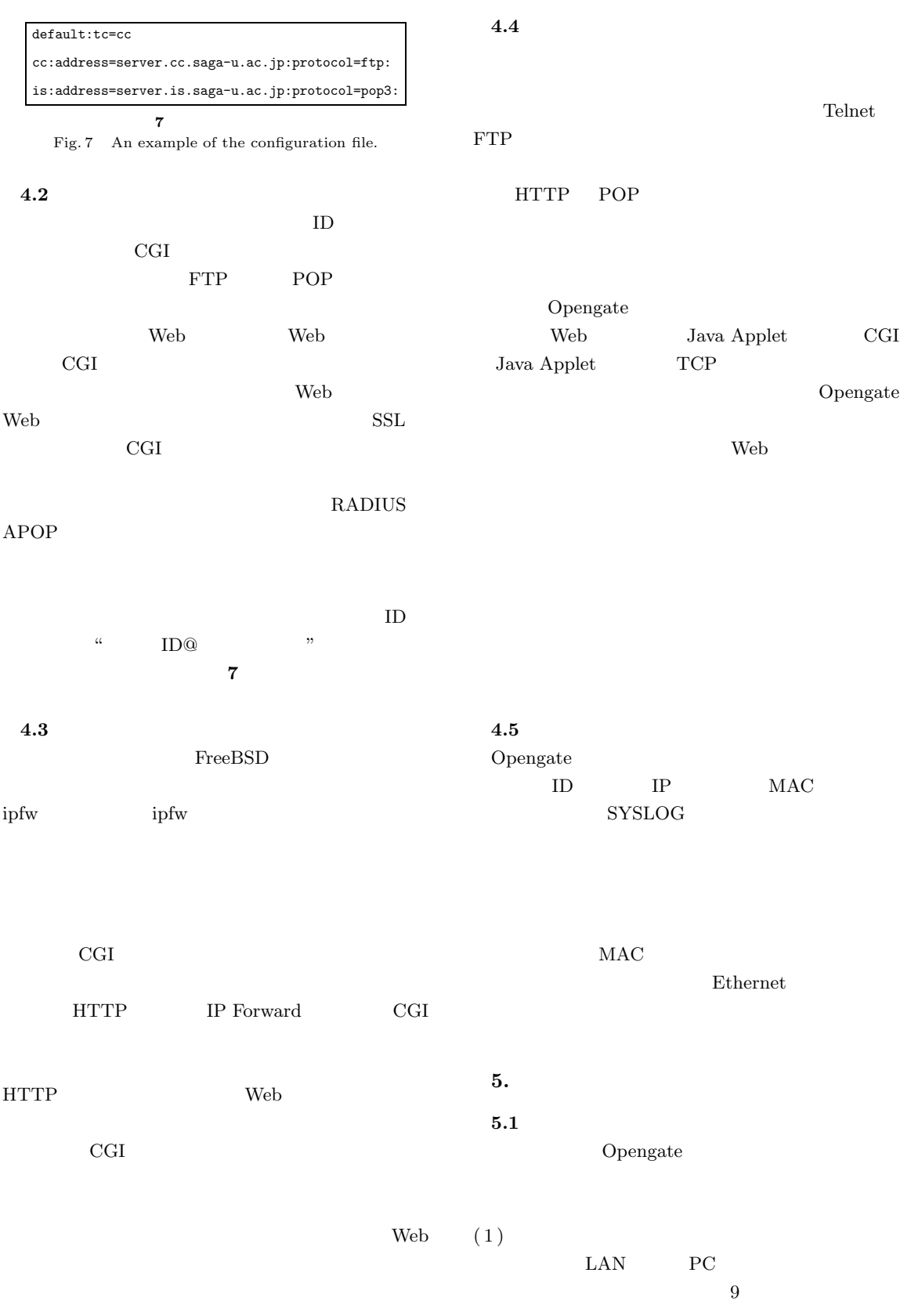

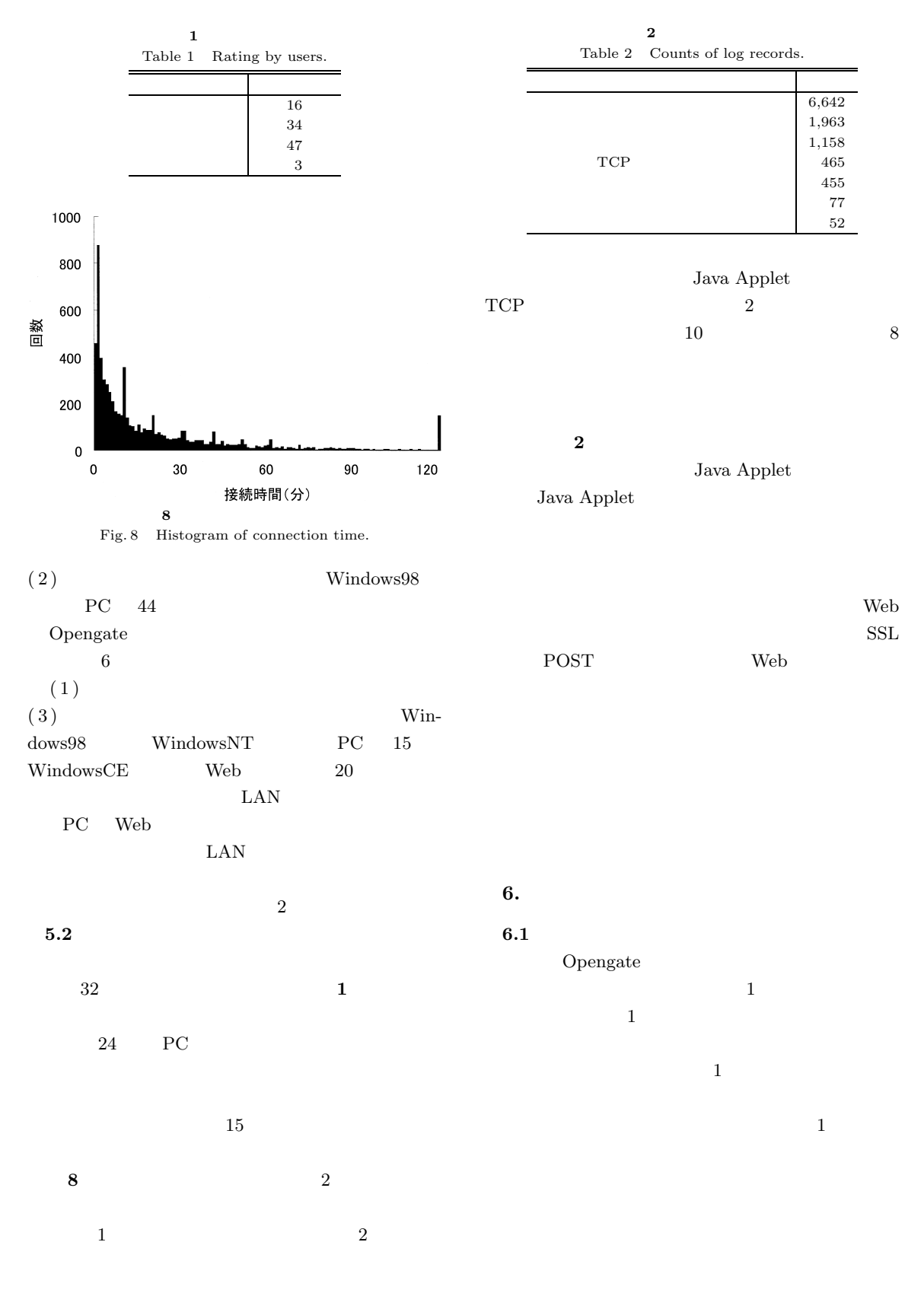

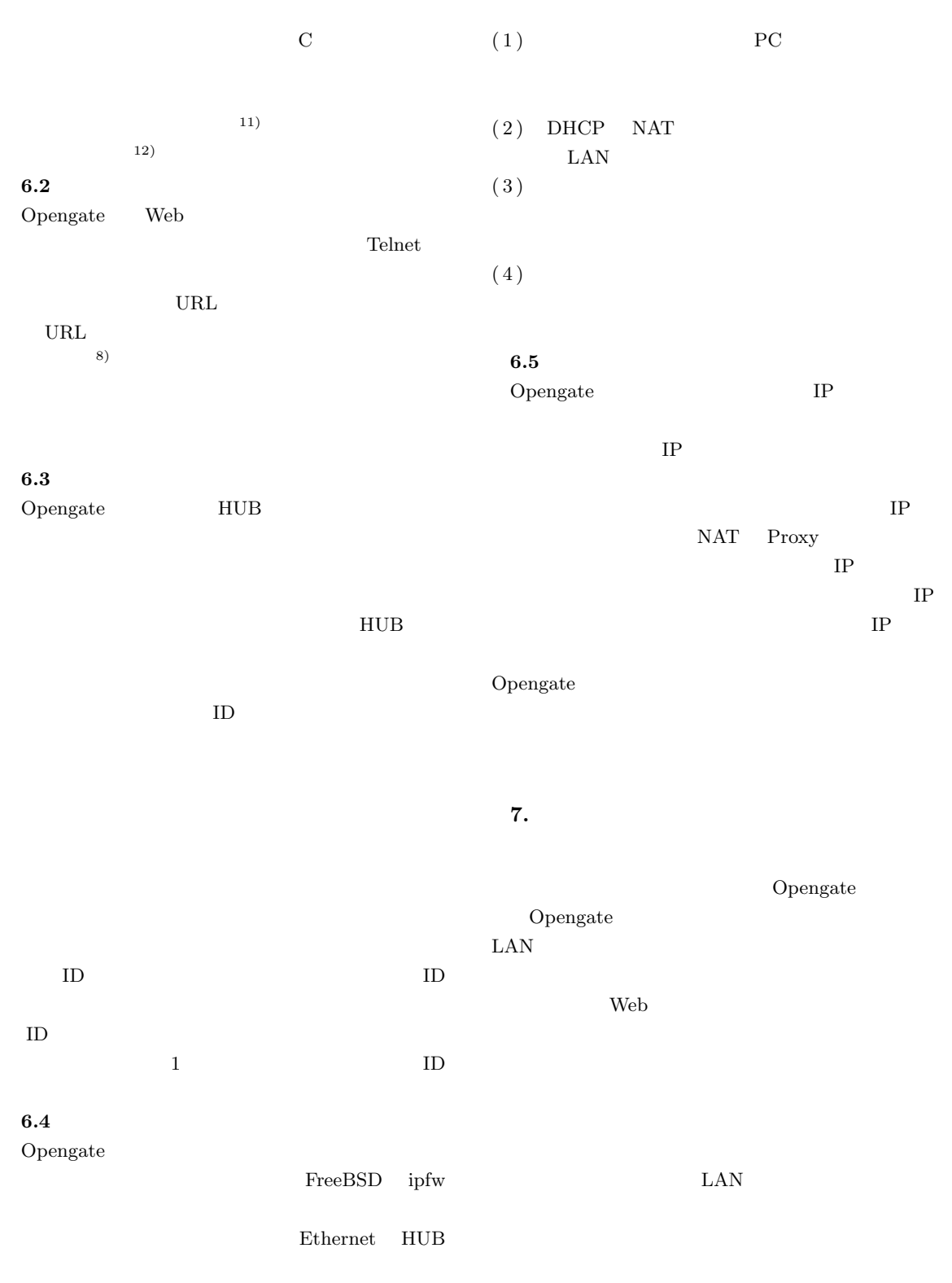

Opengate

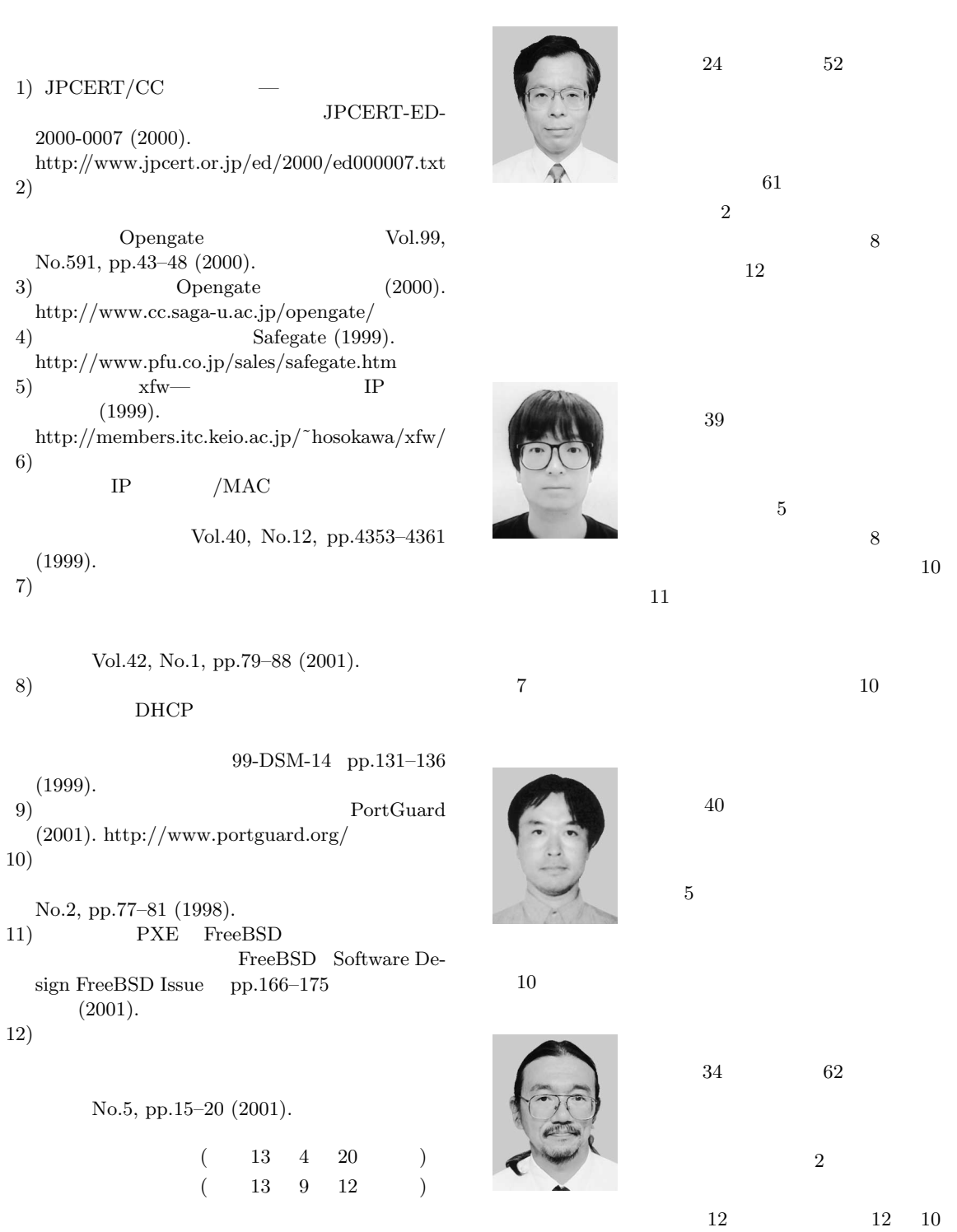